## **Finnan liittäminen KOHAan**

- Tietokanta haravoidaan Finnaan KOHAsta
- Konversiossa säilytetään Voyagerin antamat bib-ID:t jotta suosikkilistat yms saadaan säilymään (yhdistyvissä tietokannoisa pitää selvitellä erikseen tämä asia sekä Finnan että Melindan kannalta)
- Asiakkaiden ID:t nollataan Finnassa, jotta Finna luo asiakkaille uudet ID:t. Testattava vielä, mutta kirjastokortin kytkennän pitäisi säilyä
- Finnaan liitetään KOHA ajurit
- $\blacksquare$ Luodaan uusi näkymä käyttäen pohjana kirjaston omaa näkymää (hallintaliittymään tarvitaan kirjastolle toiset ylläpitäjän tunnukset KOHA-finnaa
	- varten)

Muutetaan Finnan hallintaliittymässä "paikalliset asetukset"-välilehdellä seuraavat asiat:

- Hakuindeksi testi-indeksiin
	- Tietokantoihin lisätään KOHA-testitietokanta ja poistetaan kirjaston Voyager-tietokanta. Siirretään lisätty KOHA-tietokanta listan ensimmäiseksi

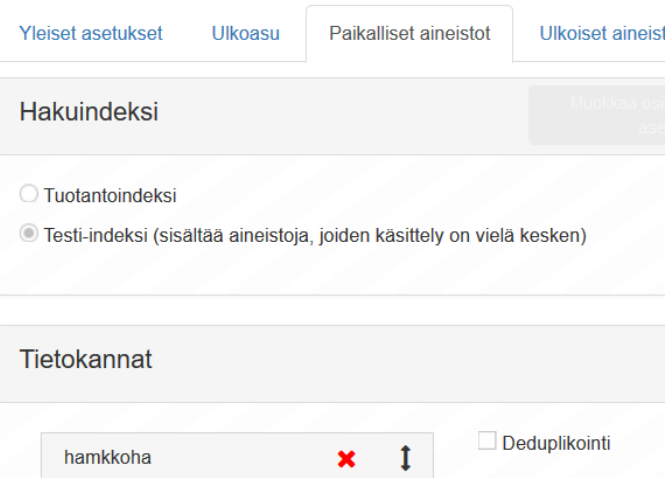

Muutetaan Finnan hallintaliittymässä "Muut asetukset"-välilehdellä tunnistautuminen kirjastokortilla KOHAtestikantaan ja otetaan rasti  $\blacksquare$ pois Voyager-kannan kohdalta. Vaihdetaan Oletus-kenttään KOHAtietokanta.

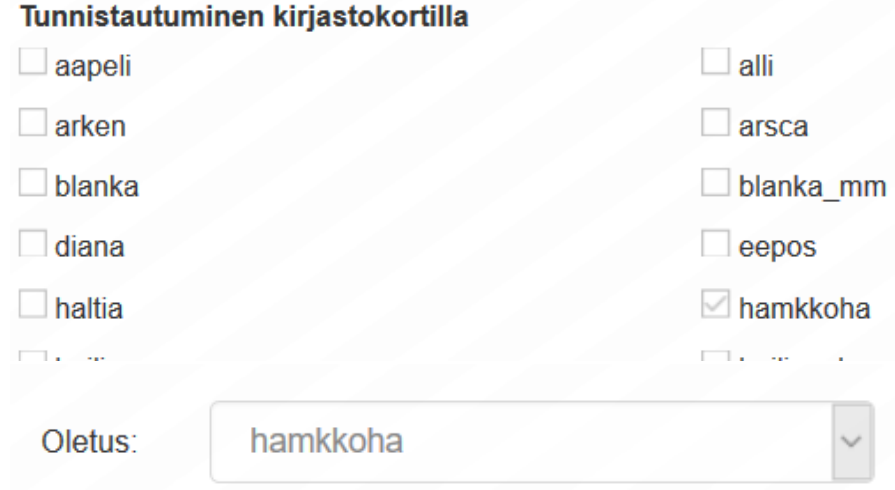

- Kun toiminnallisuudet on pääpiirteittäin testattu, pyydetään Finna-postista näkymän vaihtamista testiympäristön oletusnäkymäksi
- Vanhaa "Voyager-Finnaa" voidaan pitää käynnissä kunnes KOHAn asennus on valmis on valmis. Järjestelmän käyttöönoton ajaksi Finnasta  $\blacksquare$ suljetaan asiakkaan kirjautuminen kirjastokortilla. Asiakas ei tällöin pääse tekemään varauksia, uusimaan lainojaan eikä maksamaan maksuja. Finna voidaan pitää auki Haka-kirjautumisella niin, että asiakas pääsee e-aineistoihin, mutta ei voi tehdä varauksia/uusimisia ym.